## **Nokia Symbian**

- Settings / Connection / Entry Points: New Entry Point
- Connection Name: eduroam
- Drive: Wireless LAN
- Wi-Fi Network Name: eduroam
- Network Status: Public
- Wi-Fi Network Mode: Infrastructure
- Wi-Fi Safety Mode: 802.1x
- Wi-Fi Safety Settings:
	- WPA/WPA2: EAP
	- EAP Plug-in-Settings: EAP-PEAP
		- Activate EAP-PEAP, priority 1, all the others: Off
		- Official Certificate: T-TeleSec GlobalRoot Class 2
		- Used Username: Custom
		- Used Area: Custom
		- Area: <No entry>
	- Card EAPs: EAP-MSCHAPv2
		- Activate EAP-MSCHAPv2, priority 1, all the others: Off
		- Username: Complete username (form: ab1xyz@hs-woe.de)
		- Request Password: No
		- Password: <Your password in the network system of computers>

From: <https://hrz-wiki.jade-hs.de/> - **HRZ-Wiki**

Permanent link: **<https://hrz-wiki.jade-hs.de/en/tp/wi-fi/nokia-symbian>**

Last update: **2022/02/11 11:45**

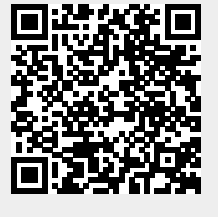